# More HP resources

#### Resource

#### **HP support**

Online chat with an HP technician

Find telephone numbers

Locate HP service center locations

#### Product Notices. Warranty, and User Guide

- Safety and regulatory information
- The expressly provided HP Limited Warranty applicable to your tablet
- Product documentation

Serial number, product number, and model number

Notices or User Guide On the back of the tablet.

Location

#### Product description

This product is a lightweight tablet and features a thin-panel display, a processor, RAM, integrated battery pack, and an external AC adapter. The printed Quick Start guide identifies the hardware components of your tablet. The AC adapter has a rating of 100-240 V ac. 50/60 Hz. 0.3-1.0 A. You can access the latest user guide from the HP User Guides app.

#### Specification

The tablet operates on DC power, which can be supplied by an AC or a DC power source. The AC power source must be rated at 100-240 V. 50/60 Hz, 0.3-1.0 A.

Note: The HP 12V dc @ 1.5A - 18W adapter included with your tablet is recommended for charging the tablet.

Temperature Operating: Metric, 0°C to 40°C; U.S., 32°F to 104°F

Relative humidity (noncondensing) Operating: 10% to 90%

Regulatory information

Go to http://www.hp.com/support.

On the Home screen, touch (\*\*), touch the HP

Warranty and Technical Support, Product

User Guides app. touch ... select your Region and

Language, and then select HP Worldwide Limited

For regulatory identification purposes, your product is assigned a Regulatory Model Number (RMN), HSTNN-091C. The RMN should not be confused with the marketing name (if any, etc.) or product numbers (HP P/N, etc.). If required, regulatory markings for your country or region are located on the back of the unit, under the removable battery (if equipped), on the packaging. or elsewhere in this document. For more safety and regulatory information, refer to the Product Notices included with your tablet, accessible via the HP User Guides app.

### **Product Notices**

Some notices may not apply to your product. One or more integrated wireless devices are installed in this device. In some environments, the use of wireless devices may be restricted. Such restrictions may apply aboard airplanes, in hospitals, near explosives, in hazardous locations. and so on. If you are uncertain of the policy that applies to the use of this product, ask for authorization to use it before you turn it on.

#### **Limited Warranty**

You can find the expressly provided HP Limited Warranty applicable to your product using the HP User Guides app. In some countries or regions. HP may provide a printed HP Limited Warranty in the box. For some countries or regions where the warranty is not provided in printed format, you may request a printed copy from http://www.hp.com/go/orderdocuments or write to:

North America: Hewlett-Packard, MS POD, 11311 Chinden Blvd. Boise, ID 83714, USA

Europe, Middle East, Africa: Hewlett-Packard, POD, Via G. Di Vittorio, 9 20063 Cernusco s/Naviglio (MI), Italy

Asia Pacific: Hewlett-Packard, POD, P.O. Box 200 Alexandra Post Office, Singapore

When you request a printed copy of your warranty, please include your product number, name, and postal address.

IMPORTANT: Do NOT return your HP product to the addresses above. For support, go to http://www.hp.com/support.

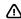

WARNING: To reduce the risk of electric shock or damage to the equipment, plug the AC adapter into an AC outlet that is easily accessible at all times.

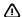

WARNING: To reduce potential safety issues, only the AC adapter provided with the product, a replacement AC adapter provided by HP, or an AC adapter purchased as an accessory from HP should be used with the product.

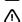

WARNING: To reduce the possibility of heat-related injuries or of overheating the tablet, do not place the tablet directly on your lap. Do not allow a soft surface, such as pillows or rugs or clothing, to block airflow. Also, do not allow the AC adapter to contact the skin or a soft surface, such as pillows or rugs or clothing, during operation. The tablet and the AC adapter comply with the user-accessible surface temperature limits defined by the International Standard for Safety of Information Technology Equipment (IEC 60950-1).

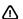

WARNING: To reduce the risk of fire or burns, do not disassemble, crush, or puncture; do not short external contacts; do not dispose of in fire or water.

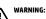

**WARNING:** To prevent possible hearing damage, do not listen at high volume levels for long periods.

IMPORTANT: The battery(ies) in this product cannot be easily replaced by users themselves. Removing or replacing the battery could affect your warranty coverage. If a battery is no longer holding a charge, contact support. When a battery has reached the end of its useful life, do not dispose of the battery in general household waste. Follow the local laws and regulations in your area for battery disposal.

© Copyright 2014 Hewlett-Packard Development Company, L.P. Google is a trademark of Google, Inc. SD Logo is a trademark of its proprietor. The information contained herein is subject to change without notice. The only warranties for HP products and services are set forth in the express warranty statements accompanying such products and services. Nothing herein should be construed as constituting an additional warranty. HP shall not be liable for technical and editorial errors or omissions contained herein.

First Edition: November 2014

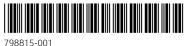

Printed in China Imprimé en Chine Stampato in Cina Impreso en China

Impresso na China 中国印刷 중국에서 인쇄

# **Quick Start** Setting up your tablet

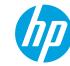

If you purchased a micro SIM card for your Internet data plan. install the SIM card in the SIM slot \*

\*Select models only

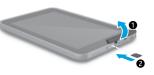

After charging the battery, press and hold the power button for up to 2 seconds until the HP logo is displayed.

> IMPORTANT: If the battery image is not displayed on the screen, press the power button (1) briefly to display the image. and then press and hold the power button (1) until the logo is displayed.

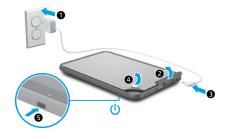

Follow the on-screen instructions to select a language and a wireless network.

# Getting to know your tablet

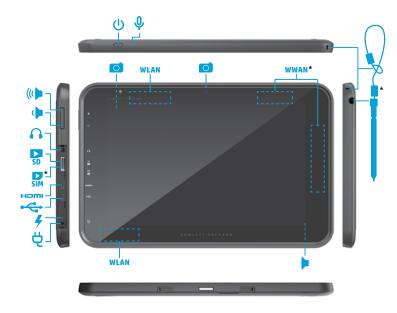

# **Using your tablet**

#### The Home screen

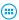

**All apps**—Displays a list of all apps installed. To configure your preferences, touch (11), and then touch 💍

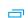

Recent apps—Opens a list of apps used recently.

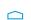

**Home**—Opens or returns to the Home screen.

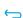

**Back**—Opens the previous

NOTE: The icons on the Home screen and the appearance of the Home screen may vary.

#### Search\*

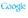

Google Search—Allows you to type one or more keywords to search with the installed search app.

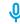

Voice search—Allows you to speak one or more keywords to search with the installed search app.

#### Lock and unlock

**Lock**—Press the power button **(**).

**Unlock**—Press the power button 1 to turn on the tablet, then place your finger on  $\bigcap$  and slide to the  $\bigcap$  position.

#### Turn off the tablet

Press and hold the power button (1). touch Power off, and then touch OK. If your tablet becomes unresponsive, press and hold the power button **(b)** for several seconds to turn off the tablet

#### Use gestures

The following gestures can be used with vour tablet:

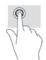

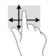

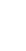

# Change your tablet's view

The Auto-rotate feature allows you to change your tablet's view. For landscape view, hold the tablet horizontally. For portrait view, hold the tablet vertically.

**NOTE:** Some apps do not rotate automatically.

To change the Auto-rotate setting, swipe down from the top right of the screen, and then touch 🚫 to lock or unlock the screen rotation.

#### Use a micro SD card

- 1. Turn off the tablet, and then disconnect the tablet from external power.
- 2. Insert a micro SD card (purchased separately) in the micro SD slot.

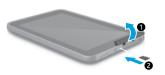

# Use the stylus\*

You can use the stylus directly on the tablet.

\*Select models only.

# **Use GPS**

To access the GPS feature, touch Settings, touch Location, touch Mode, and then select the Location mode you want.

#### Display apps, widgets, and notification

**Apps**—Touch (iii), and then touch the **Apps** tab to see a list of all apps.

**Widgets**—Touch (:::), and then touch the Widgets tab to see a list of all widgets.

**Notification**—Swipe down from the top left of the screen to see your notifications.

# Back up your data

HP strongly encourages you to periodically back up your personal data and media on your tablet to another computer, a dedicated storage device, or to the cloud using one of several commercially available solutions. For more information, you can access the latest user guide from the HP User Guides app.

\*Select models only

Note: Features may vary by model and country.

<sup>\*</sup>The search feature varies by model and country.